## <span id="page-0-0"></span>**Bifurcating Artery - Geometry**

Author: Rajesh Bhaskaran & Sebastien Lachance-Barrett, Cornell University

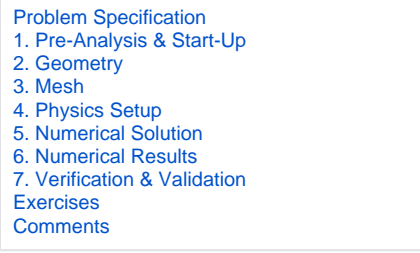

## **Geometry**

For users of ANSYS 15.0, please check [this link](https://confluence.cornell.edu/display/SIMULATION/ANSYS+-+Turning+on+Auto+Contraints) for procedures for turning on the Auto Constraint feature before creating sketches in Λ DesignModeler.

Geometry (Artery without plaques)

Geometry (Plaque configuration #1)

Geometry (Plaque configuration #2)

Geometry (Blood Clot)

## **[Go to Step 3: Mesh](https://confluence.cornell.edu/display/SIMULATION/Bifurcating+Artery+-+Mesh)**

[Go to all FLUENT Learning Modules](https://confluence.cornell.edu/display/SIMULATION/FLUENT+Learning+Modules)